## Cheatography

#### Linux Tutorial Cheat Sheet by [jkeelan](http://www.cheatography.com/jkeelan/) via [cheatography.com/55689/cs/14807/](http://www.cheatography.com/jkeelan/cheat-sheets/linux-tutorial)

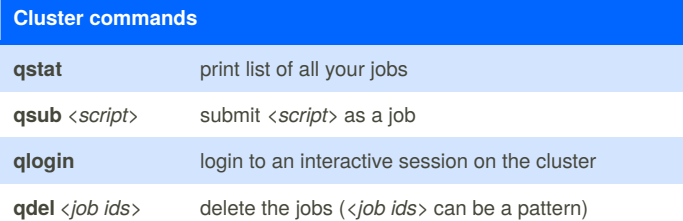

### **Browsing files cd** *<destination>* change directory **ls** *[pattern]* list all files or match pattern **pwd print current directory** You can return to your home directory by using **cd ~**

**Modifying files rm** *[pattern]* remove files (-r for recursive) **mv** *[sources] [destination]* move / rename file(s) or folder(s) **cp** *[sources] [destination]* copy file(s) (-r to create desination) **Modifying directories**

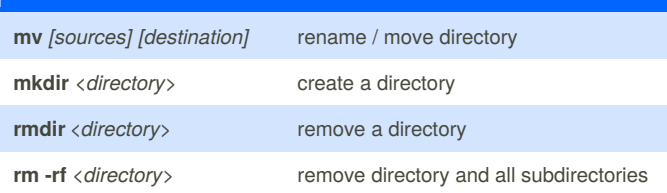

#### **Finding files**

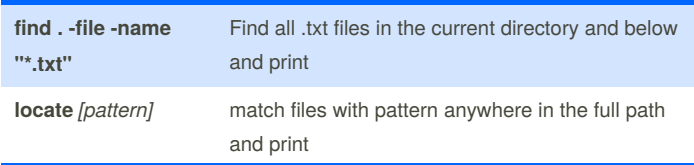

Can combine with **| grep**. locate may require**sudo updatedb** from time to time, and won't work on cluster without some modification.

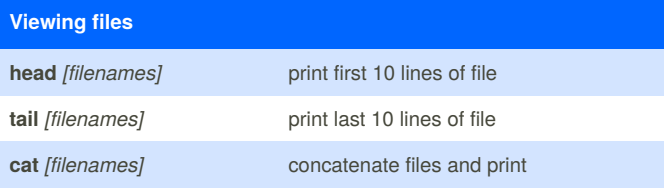

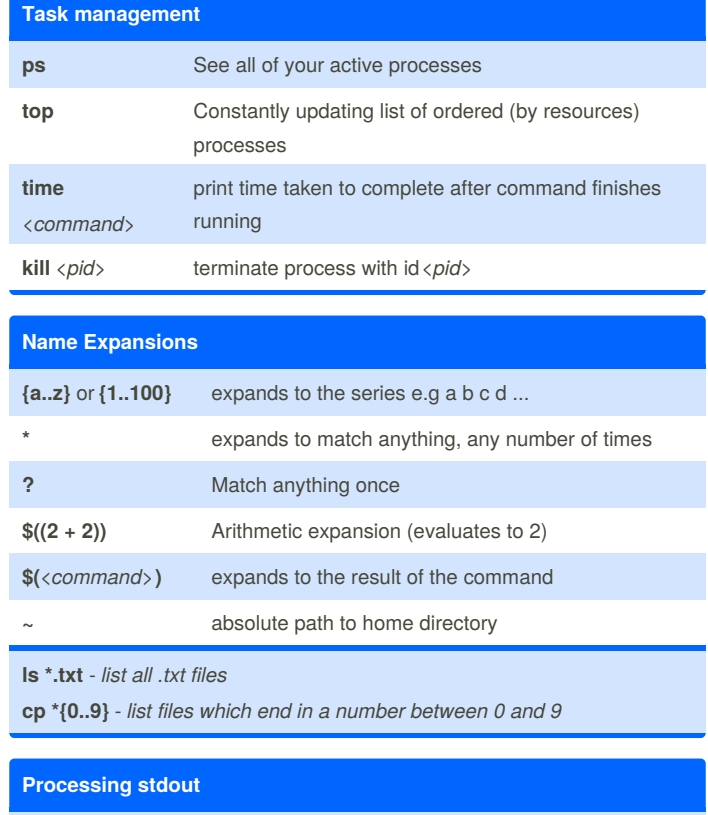

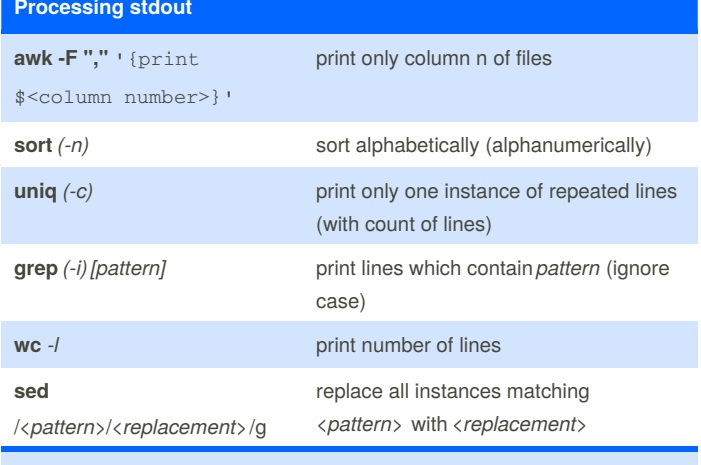

To use on a collection of files, all commands would be prefixed by: **cat** *[files]* **|**

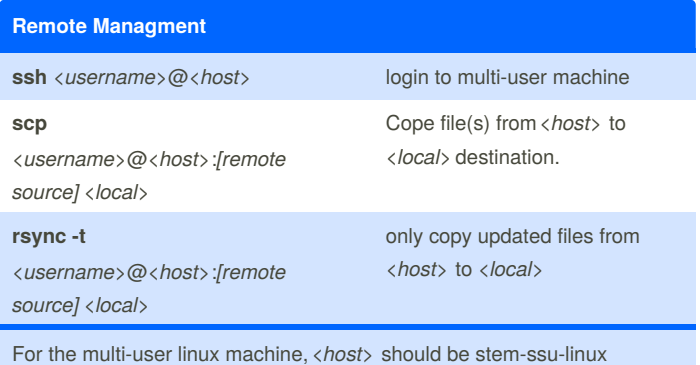

By **jkeelan** [cheatography.com/jkeelan/](http://www.cheatography.com/jkeelan/) Published 20th February, 2018. Last updated 20th February, 2018. Page 1 of 2.

Sponsored by **Readability-Score.com** Measure your website readability! <https://readability-score.com>

# Cheatography

#### Linux Tutorial Cheat Sheet by [jkeelan](http://www.cheatography.com/jkeelan/) via [cheatography.com/55689/cs/14807/](http://www.cheatography.com/jkeelan/cheat-sheets/linux-tutorial)

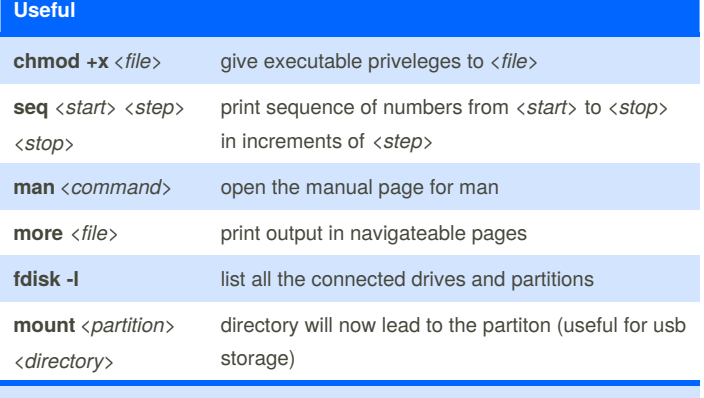

stdout can be piped into **more** to make long outputs readable.

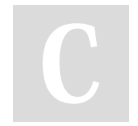

By **jkeelan** [cheatography.com/jkeelan/](http://www.cheatography.com/jkeelan/)

Published 20th February, 2018. Last updated 20th February, 2018. Page 2 of 2.

Sponsored by **Readability-Score.com** Measure your website readability! <https://readability-score.com>